## Disable Sleep and Hibernation options on your Weizmann Windows Computer:

## How to

- 1. Click the **Start** button, and search for "**power plan"**.
- 2. Click the "**Edit power plan"** search result.

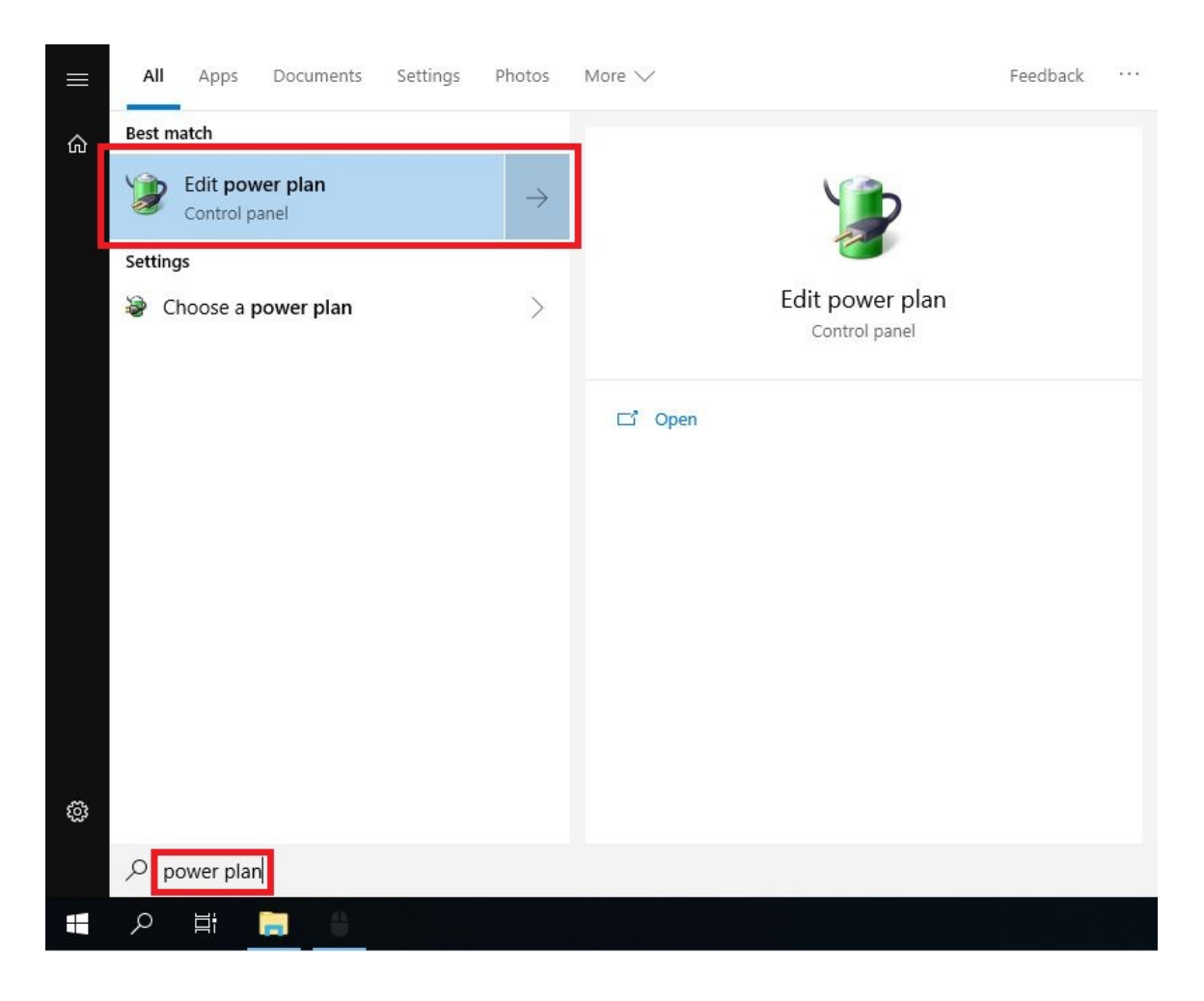

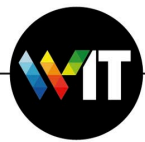

3. In the **Edit Plan Settings** window, make sure **Put the computer to sleep** is set to **Never**.

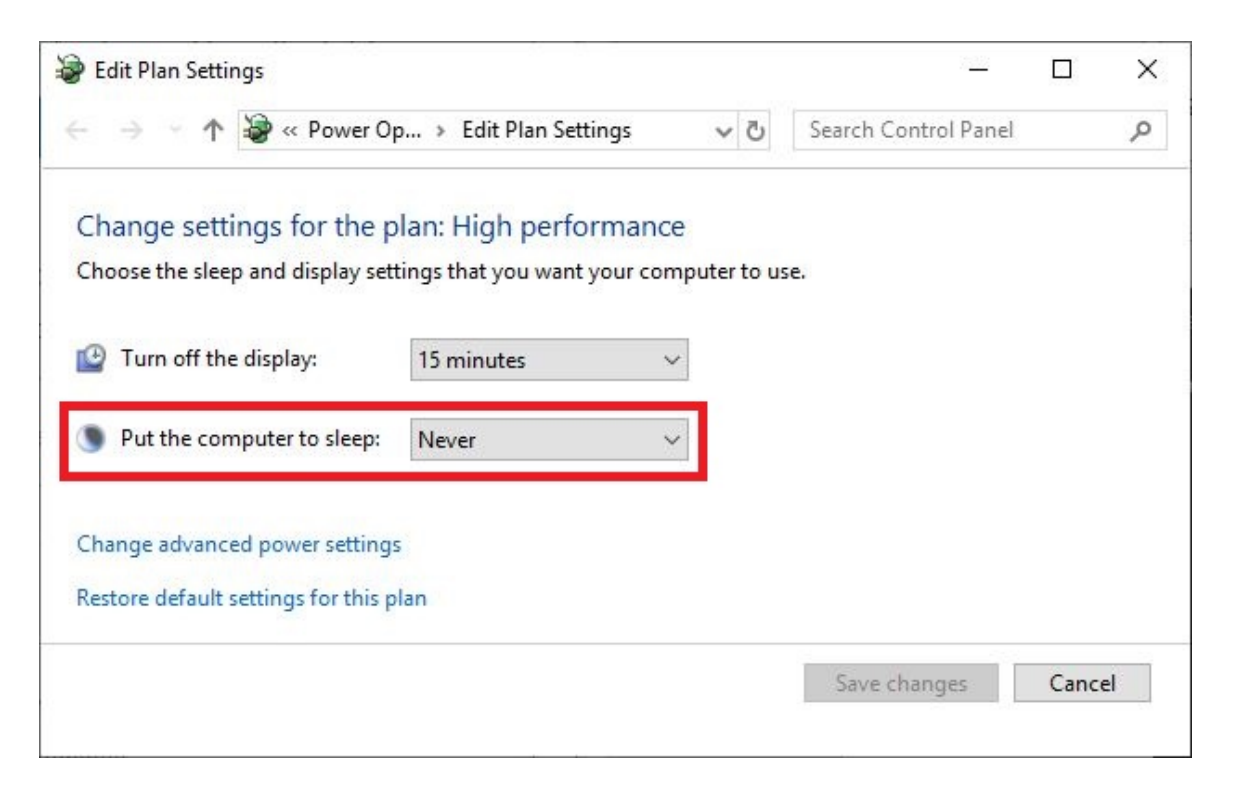

4. Click on **Change advanced power settings**.

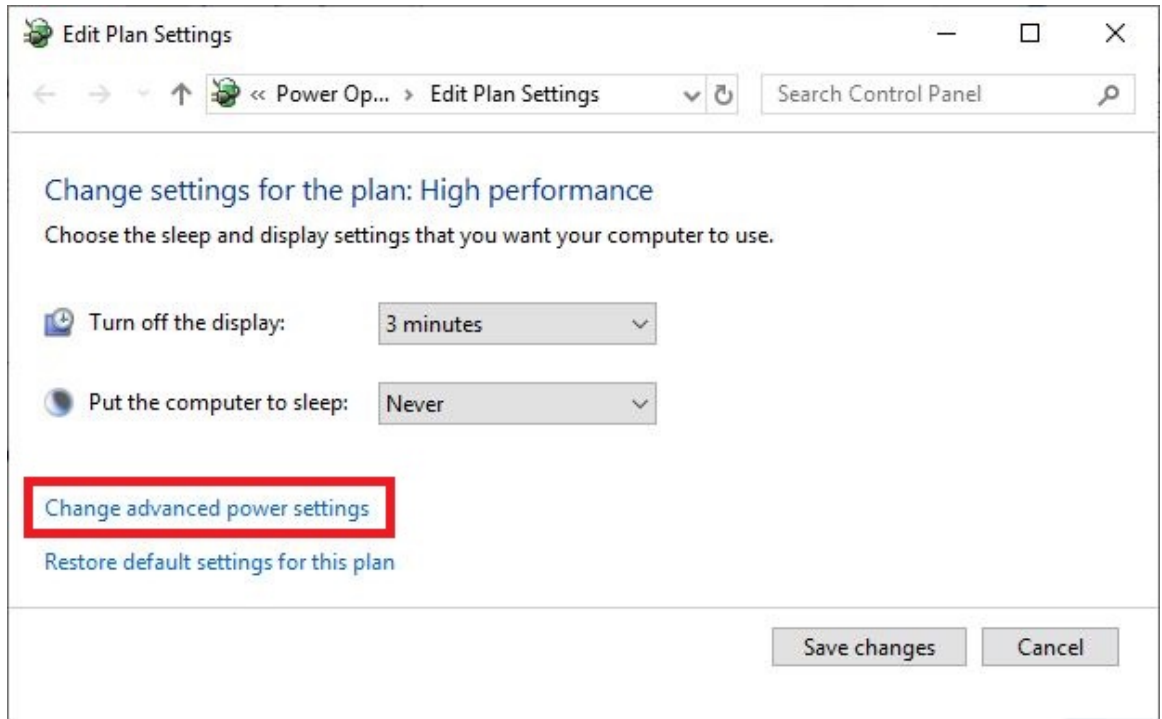

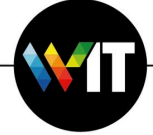

- 5. In the new window, expand **Sleep**.
- 6. Verify that **Sleep after** is set to **Never**, **Allow hybrid sleep** (if exists) is set to **Off**, and **Hibernate after** is set to **Never**.

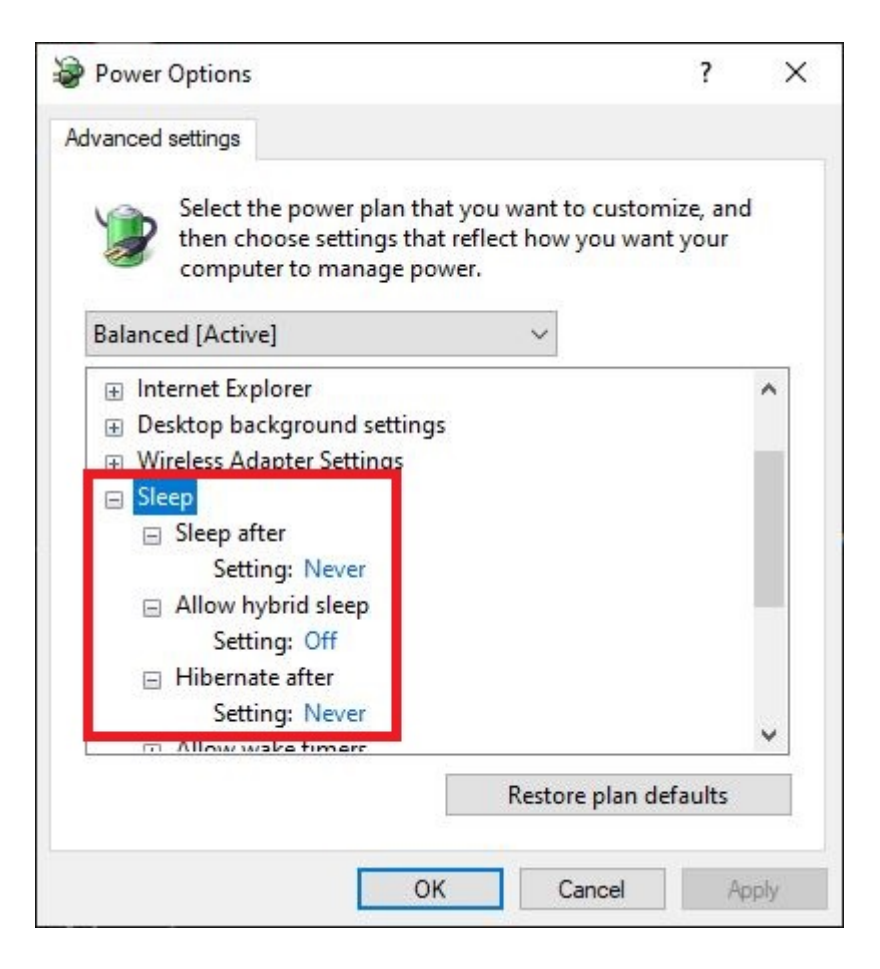

- 7. Click **Apply** and **OK**.
- 8. In the **Edit Plan Settings** window, click **Save Changes**.